# Fund Structures in Alma

Davin Pate, MLIS Head of Acquisitions and Electronic Resources University of Texas at Dallas [djp130330@utdallas.edu](mailto:djp130330@utdallas.edu)

### Overview of today's presentation

› Different types of ways to structure ledgers, summary, and allocated funds.

› What we wish we knew before migrating to Alma

› Bonus Information (Invoice Expenditure and Changing Vendors).

### **Structure One: Campus Structure**

Ledger is centered on a Campus/College or Library.

Summaries are centered on a school/department/discipline.

Subjects are utilized as the Allocated Funds.

#### Benefits:

• Allows for quick assessment of purchasing within specific departments/schools/disciplines.

#### Notes:

- Does take time to setup.
- You can further subdivide subjects by material type or you can group all material types under one specific summary depending on your reporting objectives.

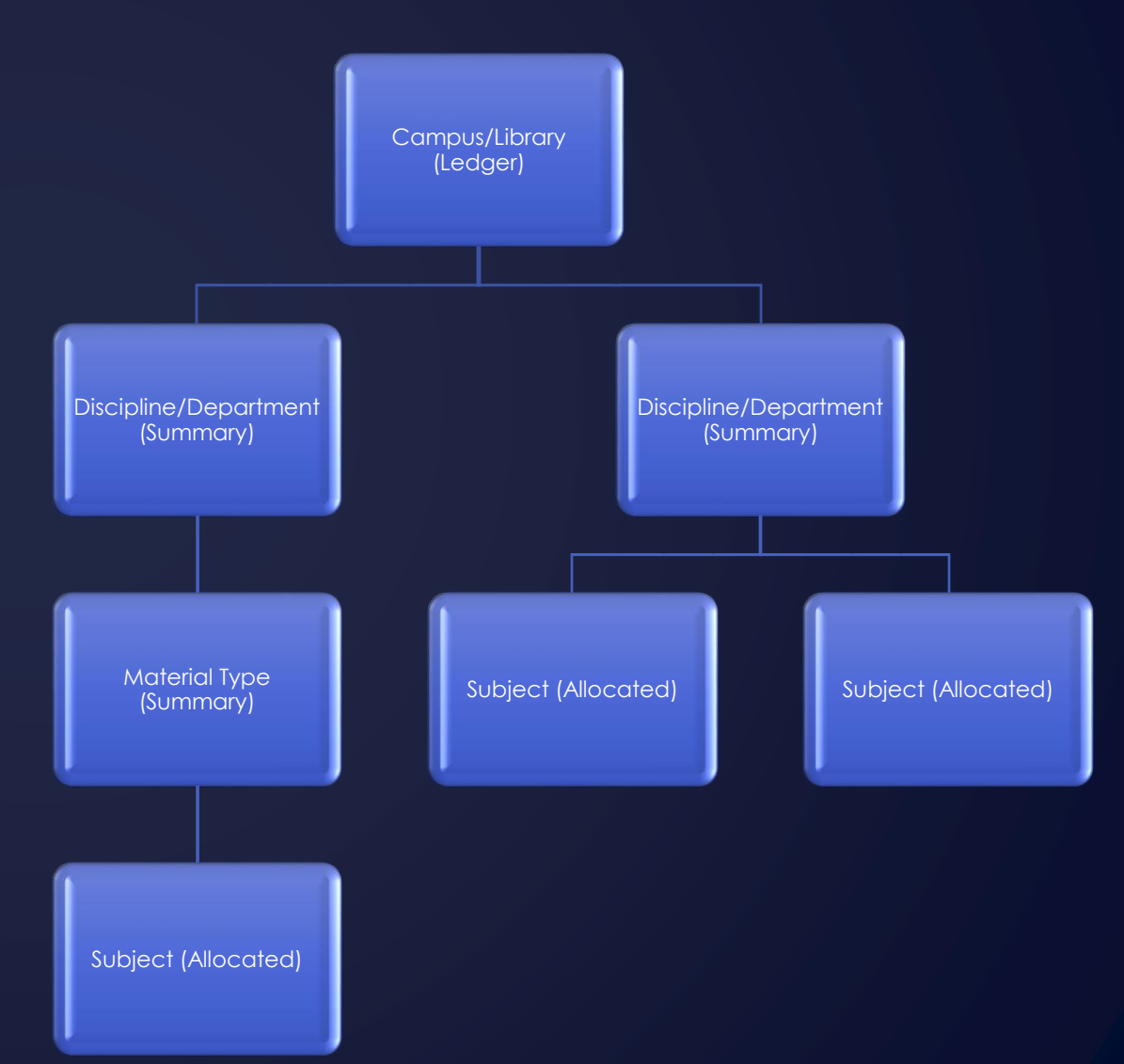

### **Structure Two (Material Type)**

Ledger is centered on a Campus/College or Library.

Top level Summaries are centered on Monograph or Continuous purchasing.

Secondary level summaries are centered on material types.

Subjects are utilized as the Allocated Funds.

#### Benefits:

• Allows for quick assessment of purchasing within specific material types.

#### Notes:

- Does take time to setup.
- Can be adjusted to fit reporting objectives.

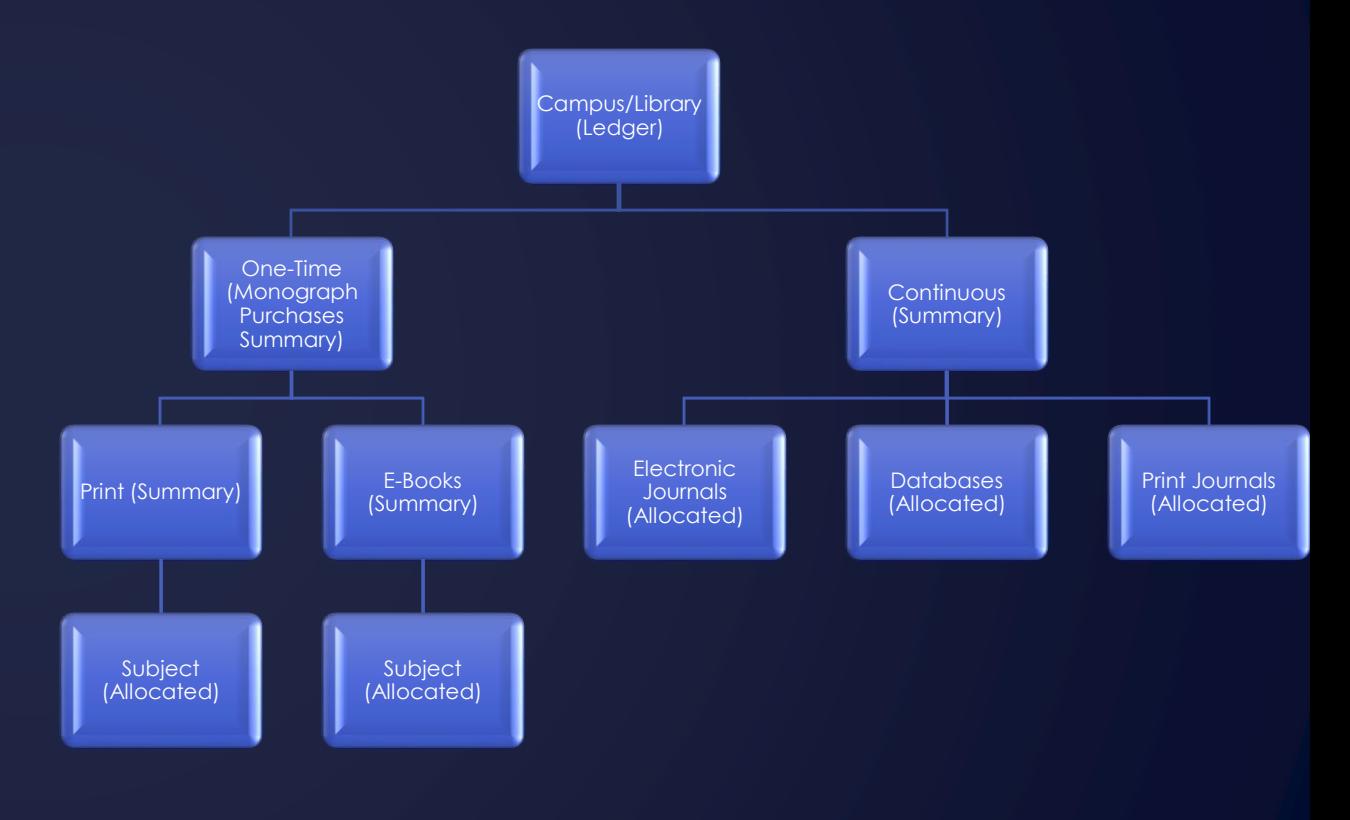

# **Structure Three (Collections)**

Ledgers are centered on specific collections.

Summary funds are centered around a subject within a collection.

Material types are utilized as allocated funds.

#### Benefits:

- Allows for specific tracking of a specialized collection.
- May assist with endowment funds that need to be separated from main expenditures.

#### Notes:

• May require more intricate analytical reports to get the full value out of the funds.

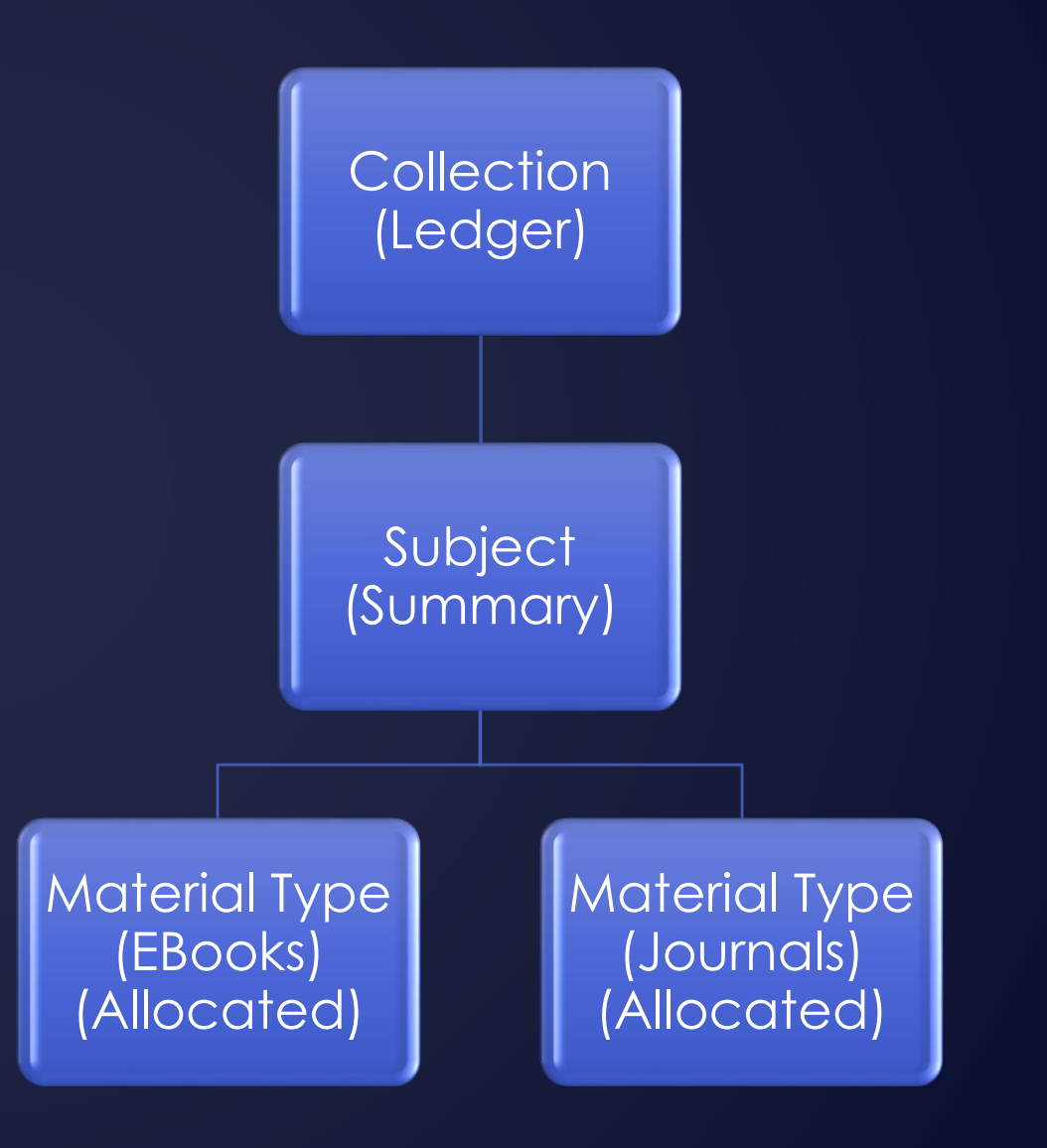

# Structure Four (Workbooks)

Ledgers are centered on Internal Use Workbooks.

Summary funds are optional.

Material types are utilized as specific allocated funds.

#### Benefits:

- Allows for encumbering and expending funds without "true invoicing".
- Great for consortium expense tracking.

#### Notes:

• Whenever a resource switches from a consortium purchase to a local purchase the pol would need to be changed.

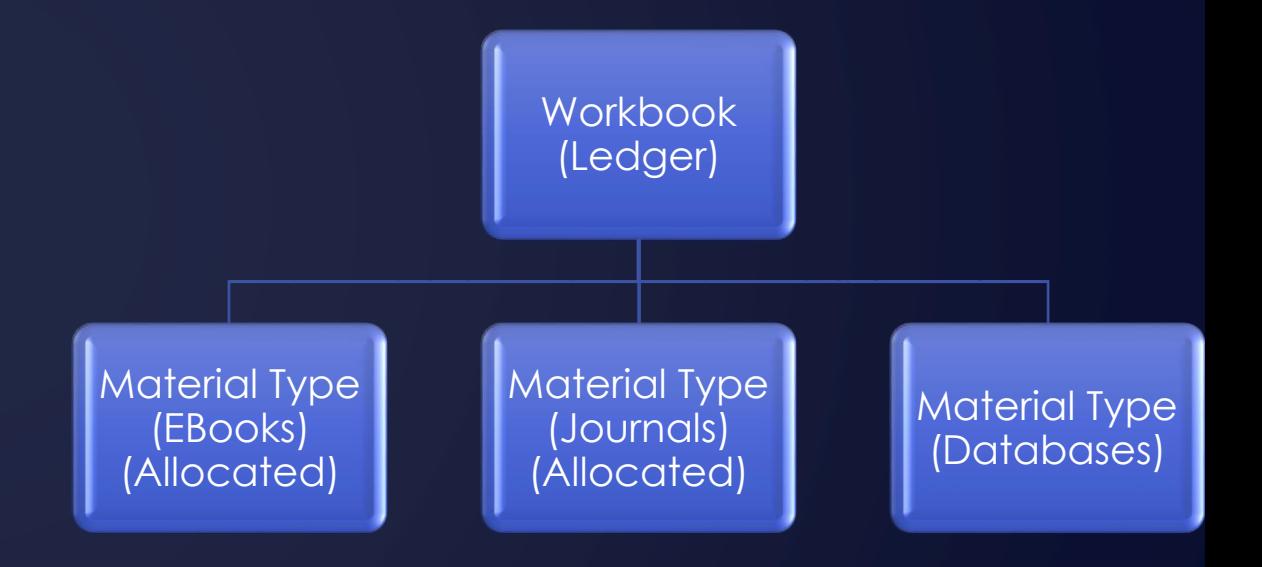

### What we wished we knew before we migrated

### **Fund Codes**

### Fund Names can be changed

**MAIN LEDGER 19** Name \*

### Fund codes not so much

Code  $\star$ **MAIN** 

Think about your fund codes. If you change a fund code that contains continuous POL's, then you will need to manually change each POL to the correct fund when you rollover.

## **Fund Rule Explanation**

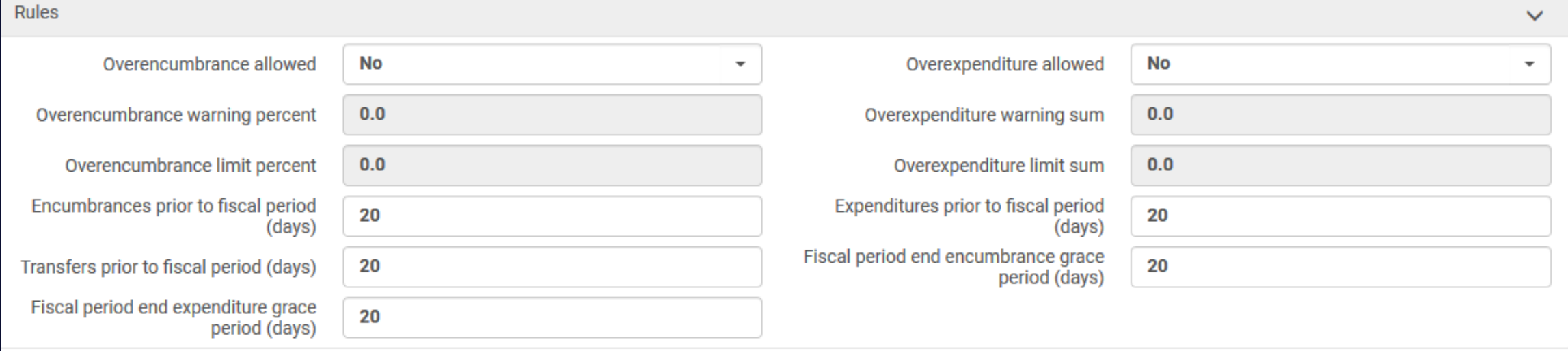

### **Expenditure Rule**

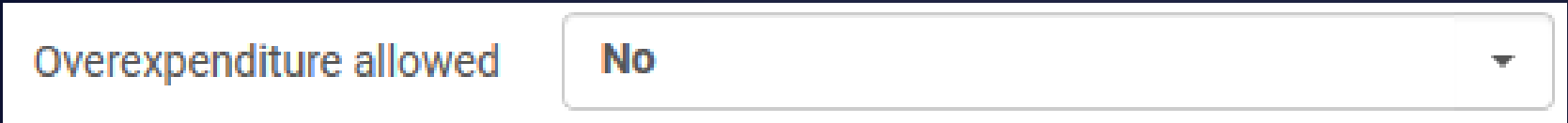

Rule setup: Whenever you set a no overexpenditure allowed rule if you have a 0.00 balance on a fund you will not be able to pay an invoice (even if funds are already encumbered).

Workaround: Transfer \$1.00 to the fund. This will allow the invoice to expend correctly or you can allow a limited overexpenditure.

### **Fiscal Period Rules**

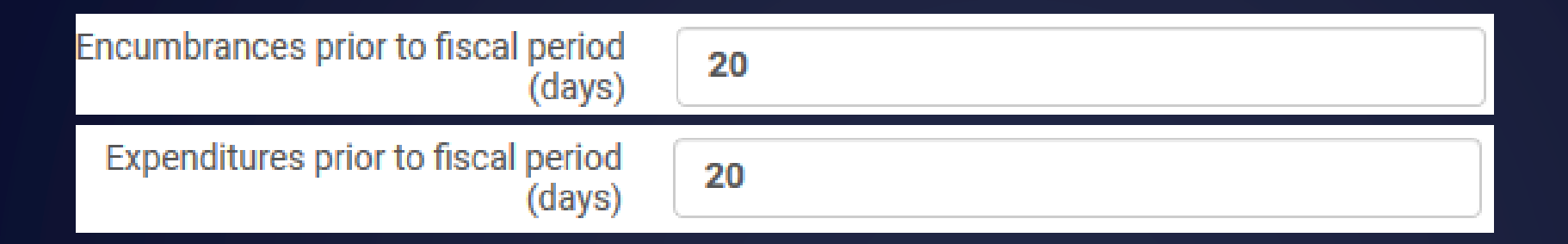

Setting an Encumbrances/Expenditures prior to fiscal period rule allows for you to expend/encumber funds after you rollover but before the official beginning of the fiscal period.

### **Fiscal Period Rules Continued**

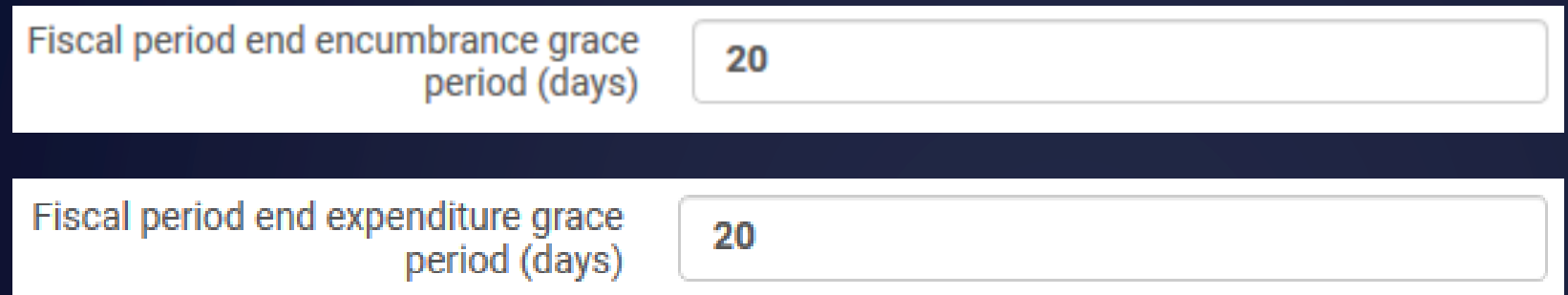

Setting a Fiscal period end encumbrance/expenditure grace period allow for you to encumber/expend on funds after the end of fiscal period.

### **Bonus Information: Invoice Expenditure**

Adding an invoice expends the funds (even if the invoice is not yet approved or is in review). This can cause over estimation of actual expenditures when comparing with PeopleSoft or other financial software balances.

### **Bonus Information: Change Vendor**

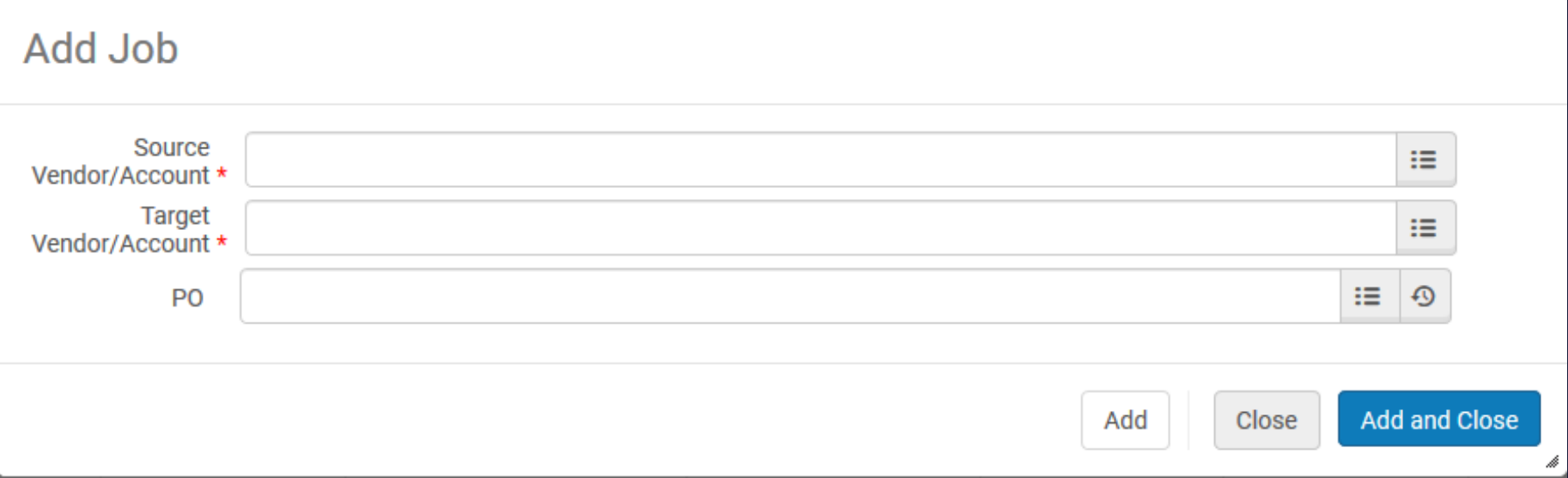

Be careful when you utilize the change vendor in order. You can accidentally change all orders for a vendor if the PO (which is optional) is not included.

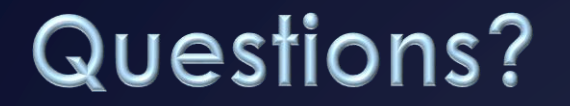

› Email: [djp130330@utdallas.edu](mailto:djp130330@utdallas.edu)